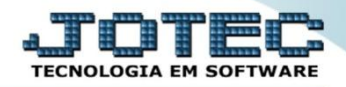

## **INCLUSÃO DE ORÇAMENTOS CCCAIINOR**

 *Explicação: Permite cadastrar os orçamentos para uma análise futura do que foi Orçado e o que já foi Realizado de suas Despesas e Receitas em forma de relatórios gerenciais.*

## Para realizar este cadastro acesse o módulo: *Centro de Custo.*

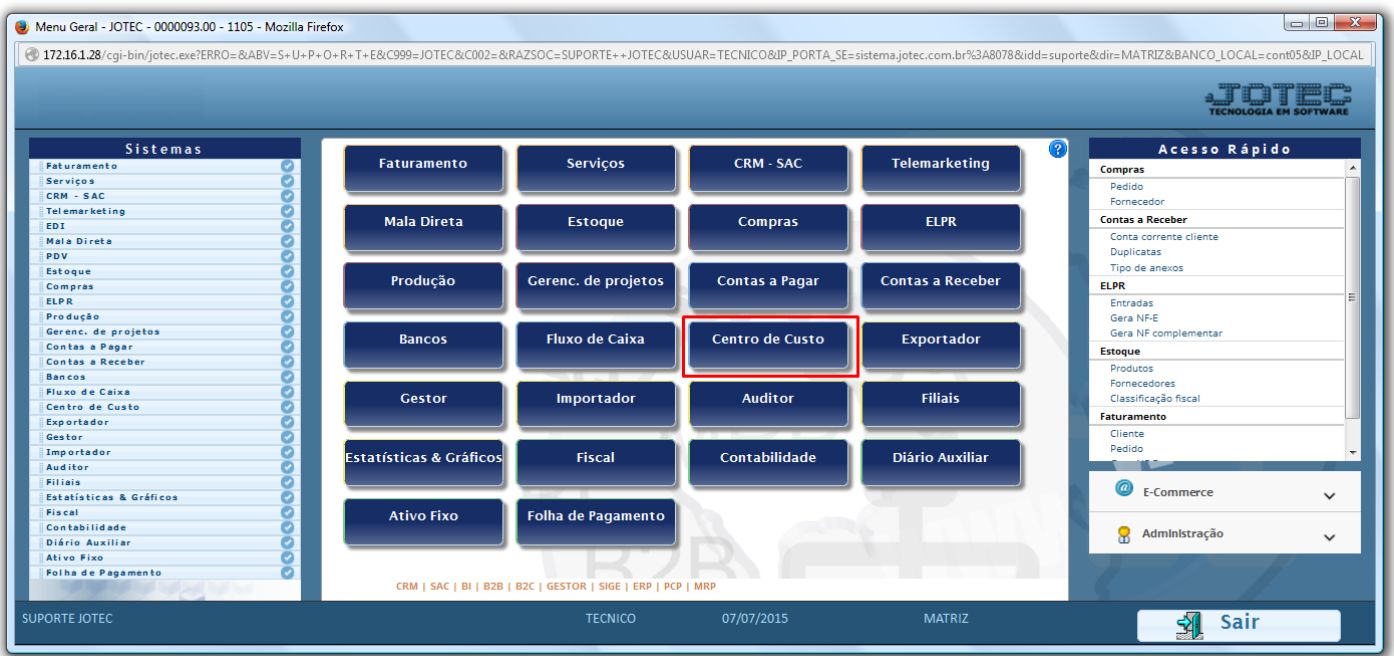

Em seguida acesse: *Arquivo > Orçamento.*

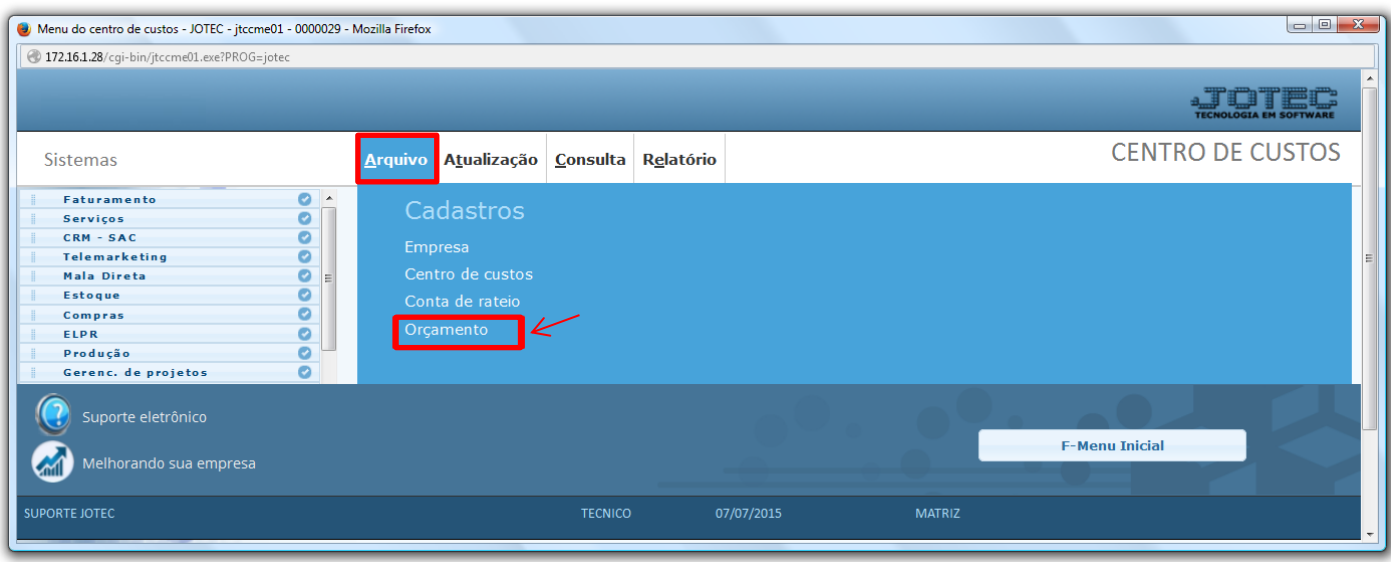

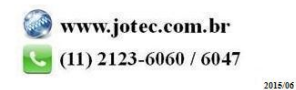

- Informe: *(1) Conta rateio*, *(2) Centro de Custos*, *(3) Período (Ano e mês orçado)* e o *(4) Valor orçado*, *(Se conta de receita informe o valor no campo receitas e se conta de despesa informe o valor no campo de despesas).* Clique no *disquete* para salvar.
- Repita o processo para cada centro de custo.

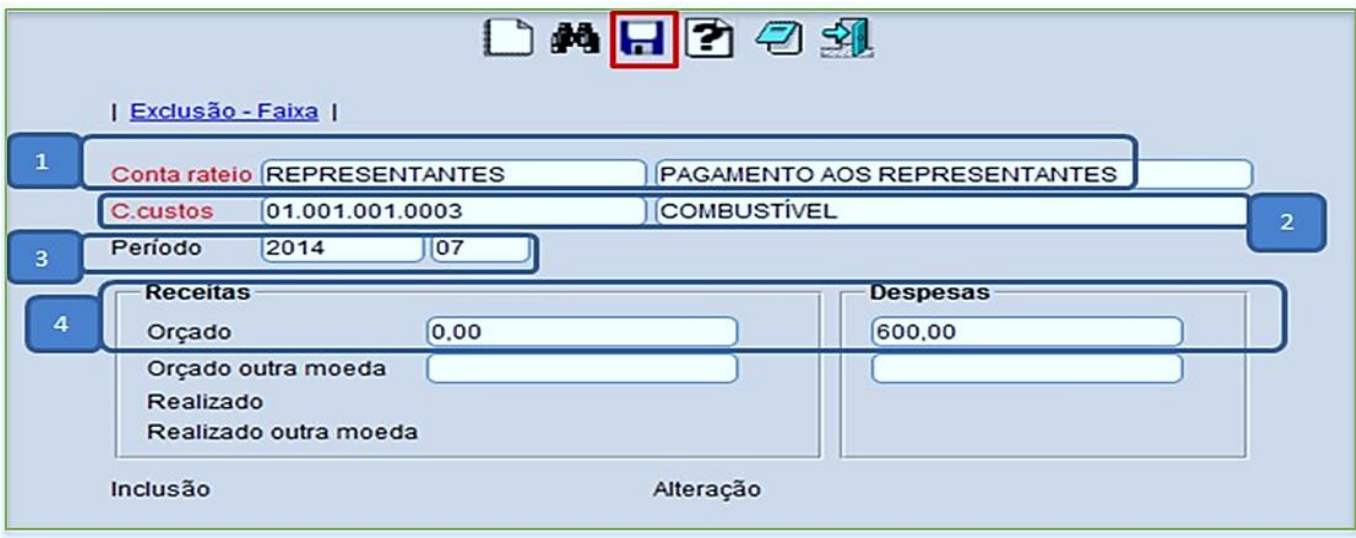

Para gerar um relatório com os valores orçados e realizados, clique no ícone do *Bloquinho de notas*.

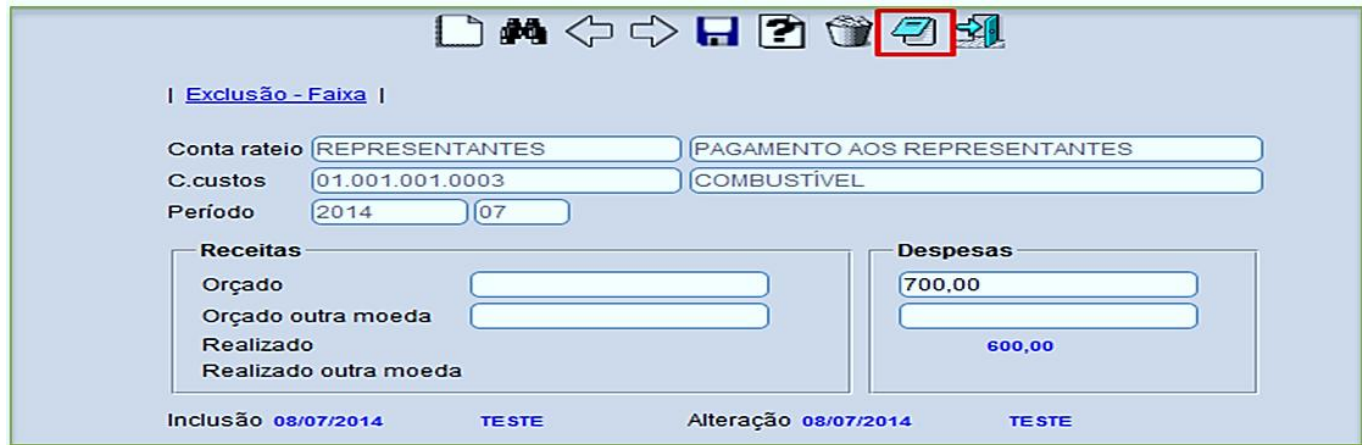

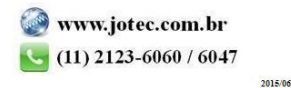

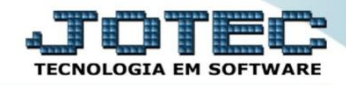

Informe o Centro de Custo inicial e final e clique no ícone da *Impressora*.

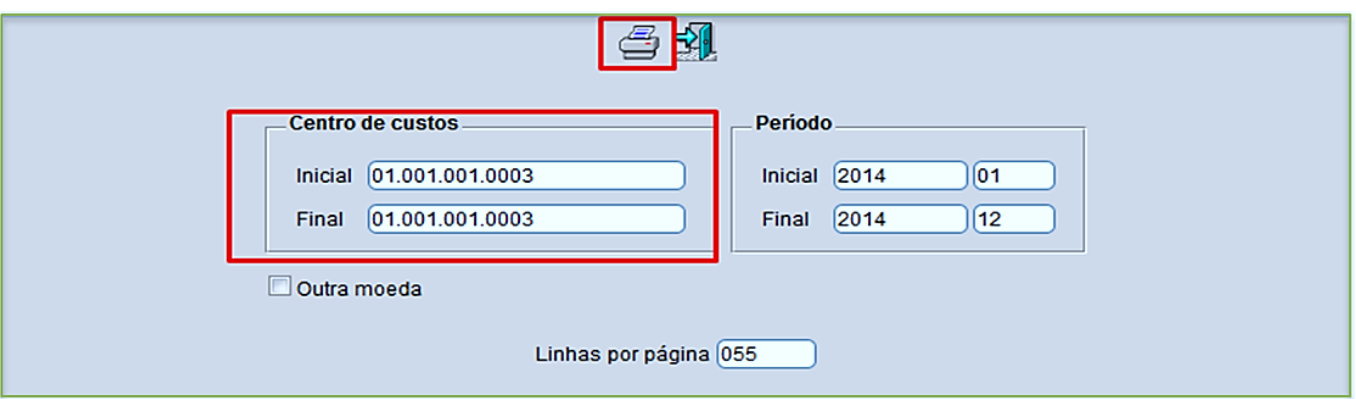

 Selecionando as opções via de impressão *Local* e *Gráfica normal - PDF com logotipo*, será gerado um relatório conforme abaixo:

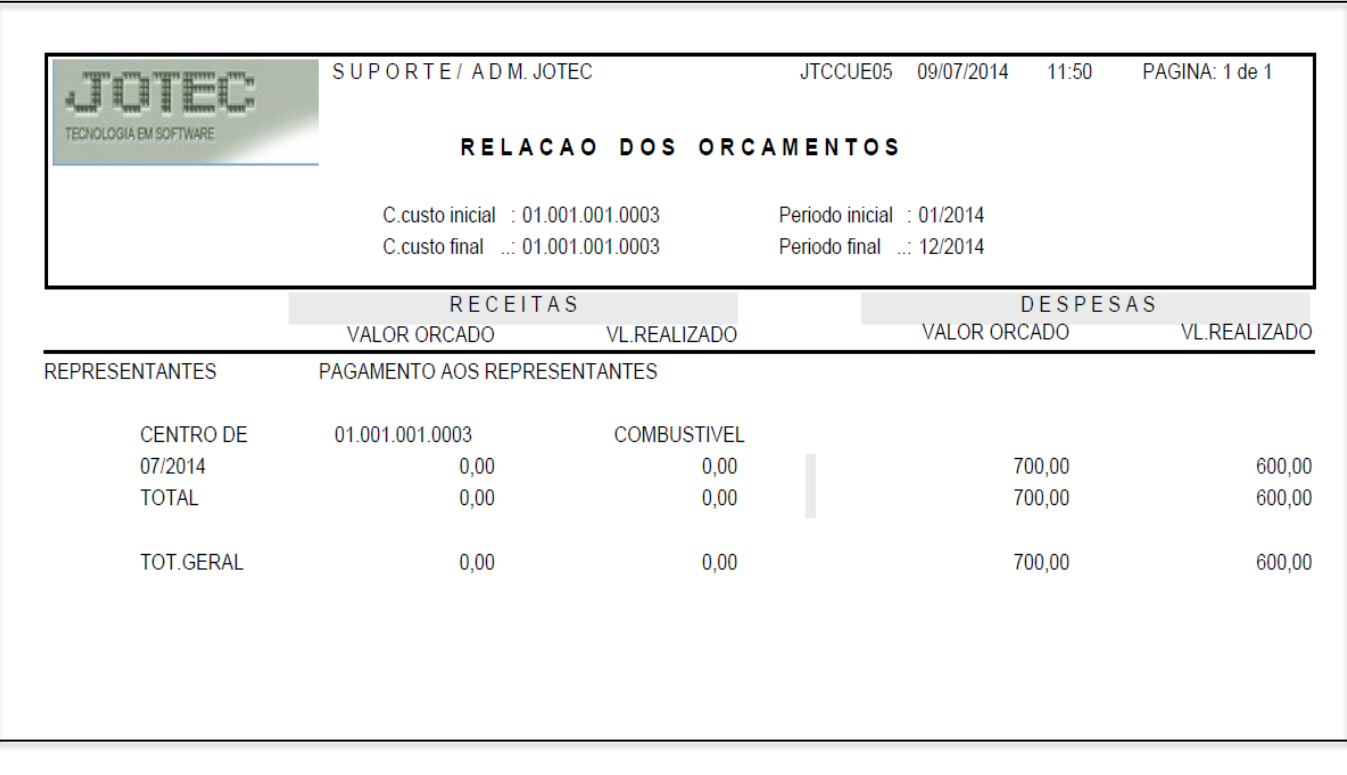

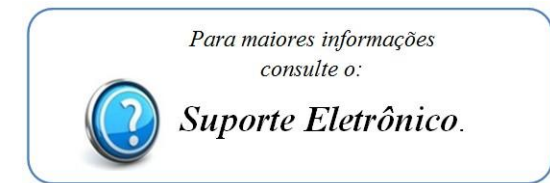

2015/06